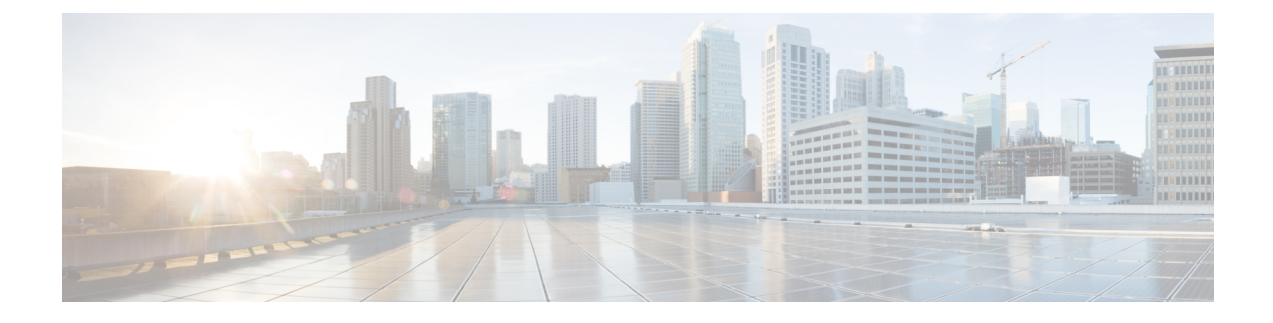

# ローカル **SPAN** および **ERSPAN** の設定

この章は、次の項で構成されています。

- ERSPAN に関する情報 (1 ページ)
- ERSPAN の前提条件 (2 ページ)
- ERSPAN の注意事項および制約事項 (3 ページ)
- ERSPAN のデフォルト設定 (7 ページ)
- ERSPAN の設定 (7 ページ)
- ERSPAN の設定例 (22 ページ)
- その他の参考資料 (24 ページ)

## **ERSPAN** に関する情報

Cisco NX-OS システムは、発信元および宛先ポートの両方で Encapsulated Remote Switching Port Analyzer(ERSPAN)機能をサポートします。ERSPAN は、IP ネットワークでミラーリングさ れたトラフィックを転送します。トラフィックは、送信元ルータでカプセル化され、ネット ワーク間を転送されます。パケットは宛先ルータでカプセル化解除され、宛先インターフェイ スに送信されます。

ERSPAN は、ERSPAN 送信元セッション、ルーティング可能な ERSPAN Generic Routing Encapsulation(GRE)カプセル化トラフィック、および ERSPAN 宛先セッションで構成されて います。異なるスイッチで ERSPAN 送信元セッションおよび宛先セッションを個別に設定す ることができます。ACL を使用し、入力トラフィックをフィルタ処理するように ERSPAN 送 信元セッションを設定することもできます。

### **ERSPAN** 送信元

トラフィックをモニタできるモニタ元インターフェイスのことをERSPAN送信元と呼びます。 送信元では、監視するトラフィックを指定し、さらに入力、出力、または両方向のトラフィッ クをコピーするかどうかを指定します。ERSPAN 送信元には次のものが含まれます。

• イーサネット ポートおよびポート チャネル。

• VLAN : VLAN が ERSPAN 送信元として指定されている場合、VLAN でサポートされてい るすべてのインターフェイスが ERSPAN 送信元となります。

ERSPAN 送信元ポートには、次の特性があります。

- 送信元ポートとして設定されたポートを宛先ポートとしても設定することはできません。
- ERSPANは送信元に関係なく、スーパーバイザによって生成されるパケットをモニターし ません。
- ACL を使用して送信元ポートで入力トラフィックをフィルタし、ACL 基準に一致する情 報のパケットのみがミラーリングされるようにすることができます。

### マルチ **ERSPAN** セッション

最大18個のERSPANセッションを定義できますが、同時に作動できるのは最大4個のERSPAN またはSPAN セッションのみです。受信ソースと送信ソースの両方が同じセッションに設定さ れている場合、同時に作動できるのは 2 つの ERSPAN または SPAN セッションのみです。未 使用の ERSPAN セッションはシャットダウンもできます。

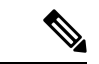

Cisco Nexus 34180YCプラットフォームスイッチは、スイッチに設定されている合計で32 セッションの SPAN および ERSPAN セッションをサポートします。32 すべてのセッショ ンを同時にアクティブにできます。 (注)

ERSPANセッションのシャットダウンについては、ERSPANセッションのシャットダウンまた はアクティブ化 (19 ページ)を参照してください。

### 高可用性

ERSPAN 機能はステートレス およびステートフル リスタートをサポートします。リブートま たはスーパーバイザ スイッチオーバー後に、実行コンフィギュレーションが適用されます。

## **ERSPAN** の前提条件

ERSPAN の前提条件は、次のとおりです。

•所定の ERSPAN 設定をサポートするには、まず各デバイス上でポートのイーサネット イン ターフェイスを設定する必要があります。詳細については、お使いのプラットフォームのイン ターフェイス コンフィギュレーション ガイドを参照してください。

# **ERSPAN** の注意事項および制約事項

ERSPAN 設定時の注意事項と制限事項は次のとおりです。

- 同じ送信元は、複数のセッションの一部にすることができます。
- 複数の ACL フィルタは、同じ送信元でサポートされます。
- 2 つの ERSPAN 宛先セッションは、Cisco Nexus 3000、3100、および 3200 プラットフォー ム スイッチではサポートされていません。
- Cisco Nexus 34180YC プラットフォーム スイッチには次の制限が適用されます。
	- ERSPANでは、PortChannelは宛先インターフェイスとしてサポートされていません。
	- ACL フィルタと VLAN フィルタはサポートされていません。
	- ERSPAN UDF ベースの ACL サポートはサポートされていません
	- Cisco Nexus 34180YC プラットフォーム スイッチは、スイッチに設定されている合計 で 32 セッションの SPAN および ERSPAN セッションをサポートします。32 すべての セッションを同時にアクティブにできます。
	- **filter access-group** コマンドは、Cisco Nexus 34180YC プラットフォーム スイッチでサ ポートされていません。
	- スーパーバイザに対する ERSPAN はサポートされていません。
	- ERSPAN での IPv6 ベースのルーティングおよび IPv6 UDF はサポートされていませ  $h_n$
- ERSPAN は次をサポートしています。
	- 4 ~ 6 個のトンネル
	- トンネルなしパケット
	- IP-in-IP トンネル
	- IPv4 トンネル (制限あり)
	- Cisco Nexus 3000 シリーズ スイッチでは、ERSPAN 送信元セッションと一致するパ ケットのスパニングに汎用 GRE ERSPAN ヘッダー形式を使用します。この形式は、 Cisco ERSPAN タイプ 1/2/3 ヘッダー形式に準拠していません。Cisco ASIC ベースのプ ラットフォームでは、Cisco ERSPAN カプセル化形式タイプに準拠した ERSPAN パ ケットに対してのみ ERSPAN 終端およびカプセル化解除がサポートされます。した がって、Cisco Nexus 3000 シリーズ スイッチから CISCO ASIC ベース スイッチのロー カル宛先 IP アドレスに対して発信される ERSPAN パケットは ERSPAN 終端フィルタ と一致しません。宛先 IP アドレスが Cisco ASIC プラットフォーム上のローカル IP ア ドレスでもある場合、ERSPANパケットはソフトウェアに送信され、ソフトウェアで ドロップされます。
- ERSPAN 宛先セッション タイプ(ただし、ERSPAN パケットのカプセル化を解除す るためのサポートは使用できません。カプセル化されたパケット全体は、ERSPAN終 端ポイントの前面パネル ポートにスパンされます)。
- ERSPAN パケットは、カプセル化されたミラー パケットがレイヤ 2 MTU のチェックに失 敗した場合、ドロップされます。
- 出力カプセルでは112バイトの制限があります。この制限を超えるパケットはドロップさ れます。このシナリオは、トンネルとミラーリングが混在する場合に発生することがあり ます。
- ERSPAN セッションは複数のローカル セッションで共有されます。最大 18 セッションが 設定できます。ただし、同時に動作できるのは最大4セッションのみです。受信ソースと 送信ソースの両方が同じセッションで設定されている場合、2 セッションのみが動作でき ます。
- NX-OS 5.0(3)U2(2) をインストールして ERSPAN を設定し、その後でソフトウェアを以前 のバージョンにダウングレードすると、ERSPAN の設定は失われます。これは、ERSPAN が NX-OS 5.0(3)U2(2) よりも前のバージョンでサポートされていないためです。

同様の SPAN の制約事項については、SPAN [の注意事項および制約事項を](b-cisco-nexus-3000-series-nx-os-system-management-configuration-guide-93x_chapter17.pdf#nameddest=unique_310)参照してくださ い。

- ERSPAN および ERSPAN (ACL フィルタリングあり)は、スーパーバイザが生成したパ ケットではサポートされません。
- ACL フィルタリングは、Rx ERSPAN に対してのみサポートされます。Tx ERSPAN は、送 信元インターフェイスで出力されるすべてのトラフィックをミラーリングします。
- ACL フィルタリングは、TCAM 幅の制限があるため、IPv6 および MAC ACL ではサポー トされません。
- 同じ送信元が複数の ERSPAN セッションで設定されていて、各セッションに ACL フィル タが設定されている場合、送信元インターフェイスは、最初のアクティブ ERSPAN セッ ションに対してのみプログラムされます。その他のセッションに属する ACE には、この 送信元インターフェイスはプログラムされません。
- 同じ送信元を使用するようにERSPANセッションおよびローカルSPANセッション(filter access-group および allow-sharing オプションを使用)を設定する場合は、設定を保存して スイッチをリロードすると、ローカル SPAN セッションがダウンします。
- モニター セッションの filter access-group を使用する VLAN アクセスマップ設定では、ド ロップ アクションはサポートされていません。モニター セッションでドロップ アクショ ンのあるVLANアクセスマップにfilter access-groupが設定されている場合、モニターセッ ションはエラー状態になります。
- 許可 ACE と拒否 ACE は、どちらも同様に処理されます。ACE と一致するパケットは、 ACLの許可エントリまたは拒否エントリを含んでいるかどうかに関係なく、ミラーリング されます。
- ERSPAN は、管理ポートではサポートされません。
- 宛先ポートは、一度に 1 つの ERSPAN セッションだけで設定できます。
- ポートを送信元ポートと宛先ポートの両方として設定することはできません。
- 1 つの ERSPAN セッションに、次の送信元を組み合わせて使用できます。
	- イーサネット ポートまたはポート チャネル(サブ インターフェイスを除く)。
	- ポート チャネル サブインターフェイスに割り当てることのできる VLAN またはポー ト チャネル。
	- コントロール プレーン CPU へのポート チャネル。

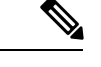

ERSPANは送信元に関係なく、スーパーバイザによって生成 されるパケットをモニターしません。 (注)

- 宛先ポートはスパニングツリーインスタンスまたはレイヤ3プロトコルに参加しません。
- ERSPANセッションに、送信方向または送受信方向でモニターされている送信元ポートが 含まれている場合、パケットが実際にはその送信元ポートで送信されなくても、これらの ポートを受け取るパケットが ERSPAN の宛先ポートに複製される可能性があります。送 信元 ポート上でのこの動作の例を、次に示します。
	- フラッディングから発生するトラフィック
	- ブロードキャストおよびマルチキャスト トラフィック
- 入力と出力の両方が設定されている VLAN ERSPAN セッションでは、パケットが同じ VLAN 上でスイッチングされる場合に、宛先ポートから 2 つのパケット(入力側から 1 つ、出力側から1つ)が転送されます。
- VLAN ERSPAN がモニターするのは、VLAN のレイヤ 2 ポートを出入りするトラフィック だけです。
- Cisco Nexus 3000 シリーズ スイッチが ERSPAN 宛先の場合、GRE ヘッダーは、終端ポイ ントからミラー パケットが送信される前には削除されません。パケットは、GRE パケッ トである GRE ヘッダー、および GRE ペイロードである元のパケットとともに送信されま す。
- ERSPAN 送信元セッションの出力インターフェイスは、**show monitor session <session-number>** CLI コマンドの出力に表示されるようになりました。出力インターフェ イスには、物理ポートまたはport-channelを指定できます。ECMPの場合、ECMPメンバー 内の1つのインターフェイスが出力に表示されます。この特定のインターフェイスがトラ フィックの出力に使用されます。
- SPAN/ERSPAN ACL 統計情報は、**show monitor filter-list** コマンドを使用して表示できま す。このコマンドの出力には、SPAN TCAM の統計情報とともにすべてのエントリが表示 されます。ACL 名は表示されず、エントリのみ出力に表示されます。統計情報は、**clear monitor filter-liststatistics**コマンドを使用してクリアできます。出力は、**show ipaccess-list**

コマンドの出力と同様です。Cisco Nexus 3000 シリーズ スイッチは、ACL レベルごとの統 計情報をサポートしていません。この機能強化は、ローカル SPAN および ERSPAN の両 方でサポートされています。

- CPU とやりとりされるトラフィックはスパニングされます。その他のインターフェイス SPAN に似ています。この機能強化は、ローカル SPAN でのみサポートされています。 ACL 送信元ではサポートされていません。Cisco Nexus 3000 シリーズ スイッチは、CPU か ら送信される (RCPU.dest\_port != 0) ヘッダー付きのパケットはスパニングしません。
- SPAN 転送ドロップ トラフィックの場合、フォワーディング プレーンにおけるさまざま な原因でドロップされるパケットのみ SPAN されます。この機能強化は、ERSPAN 送信元 セッションでのみサポートされています。SPAN ACL、送信元 VLAN、および送信元イン ターフェイスとともにはサポートされません。SPAN のドロップ トラフィックには、3 つ の ACL エントリがインストールされます。ドロップ エントリに優先度を設定して、その 他のモニター セッションの SPAN ACL エントリや VLAN SPAN エントリよりも高いまた は低い優先度にすることができます。デフォルトでは、ドロップエントリの優先度の方が 高くなります。
- SPAN UDF (ユーザー定義フィールド) ベースの ACL サポート
	- パケットの最初の128バイトのパケットヘッダーまたはペイロード(一定の長さ制限 あり)を照合できます。
	- 照合のために、特定のオフセットと長さを指定して UDF を定義できます。
	- 1 バイトまたは 2 バイトの長さのみ照合できます。
	- 最大 8 個の UDF がサポートされます。
	- 追加の UDF 一致基準が ACL に追加されます。
	- UDF 一致基準は、SPAN ACL に対してのみ設定できます。この機能強化は、その他 の ACL 機能 (RACL、PACL、および VACL) ではサポートされていません。
	- ACE ごとに最大 8 個の UDF 一致基準を指定できます。
	- UDF および HTTP リダイレクト設定を、同じ ACL に共存させることはできません。
	- UDF 名は、SPAN TCAM に適合している必要があります。
	- UDF は、SPAN TCAM によって認定されている場合のみ有効です。
	- UDF 定義の設定および SPAN TCAM での UDF 名の認定では、**copy r s** コマンドを使 用して、リロードする必要があります。
	- UDF の照合は、ローカル SPAN と ERSPAN 送信元セッションの両方でサポートされ ています。
	- UDF 名の長さは最大 16 文字です。
	- UDFのオフセットは0 (ゼロ) から始まります。オフセットが奇数で指定されている 場合、ソフトウェアの 1 つの UDF 定義に対して、ハードウェアで 2 つの UDF が使用

されます。ハードウェアで使用している UDF の数が 8 を超えると、その設定は拒否 されます。

- UDFの照合では、SPAN TCAMリージョンが倍幅になる必要があります。そのため、 その他のTCAMリージョンのサイズを減らして、SPANの領域を確保する必要があり ます。
- SPAN UDF は、タップ アグリゲーション モードではサポートされていません。
- erspan-src セッションに sup-eth 送信元インターフェイスが設定されている場合、acl-span を送信元としてそのセッションに追加することはできません(その逆も同様)。
- ERSPAN 送信元および ERSPAN 宛先セッションでは、専用のループバック インターフェ イスを使用する必要があります。そのようなループバックインターフェイスには、どのよ うなコントロール プレーン プロトコルも使用しません。
- ERSPANマーケットパケットUDPデータペイロードは、Cisco Nexus 3000シリーズスイッ チで 58 バイトです。

# **ERSPAN** のデフォルト設定

次の表に、ERSPAN パラメータのデフォルト設定を示します。

表 **<sup>1</sup> :** デフォルトの **ERSPAN** パラメータ

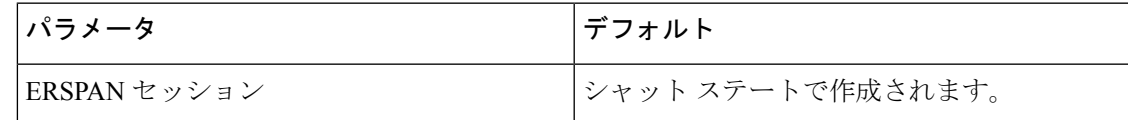

# **ERSPAN** の設定

## **ERSPAN** 送信元セッションの設定

ERSPANセッションを設定できるのはローカルデバイス上だけです。デフォルトでは、ERSPAN セッションはシャット ステートで作成されます。

送信元には、イーサネット ポート、ポート チャネル、および VLAN を指定できます。単一の ERSPAN セッションには、イーサネット ポートまたは VLAN を組み合わせた送信元を使用で きます。

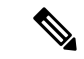

ERSPAN は送信元に関係なく、スーパーバイザによって生成されるパケットをモニタし ません。 (注)

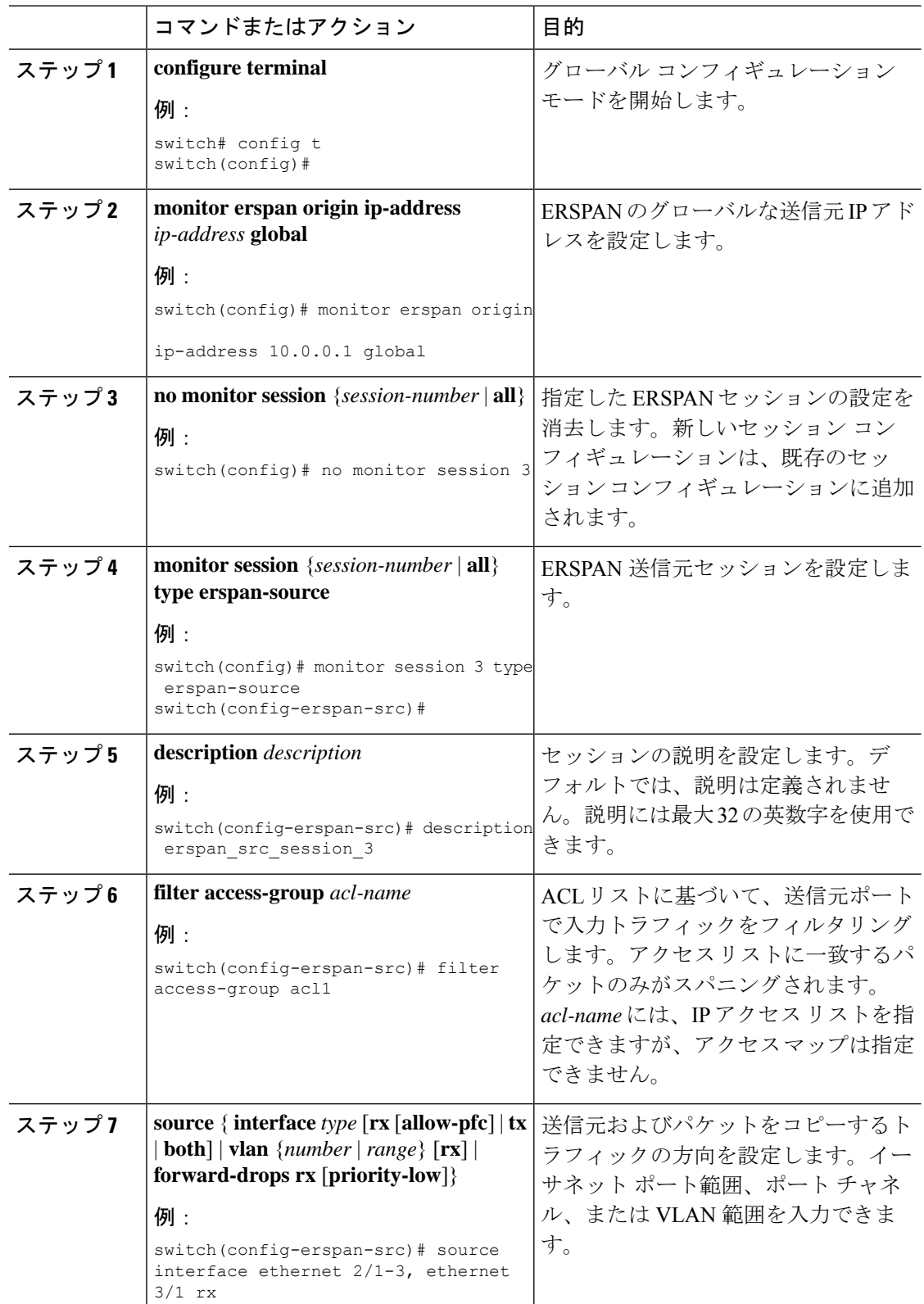

#### 手順

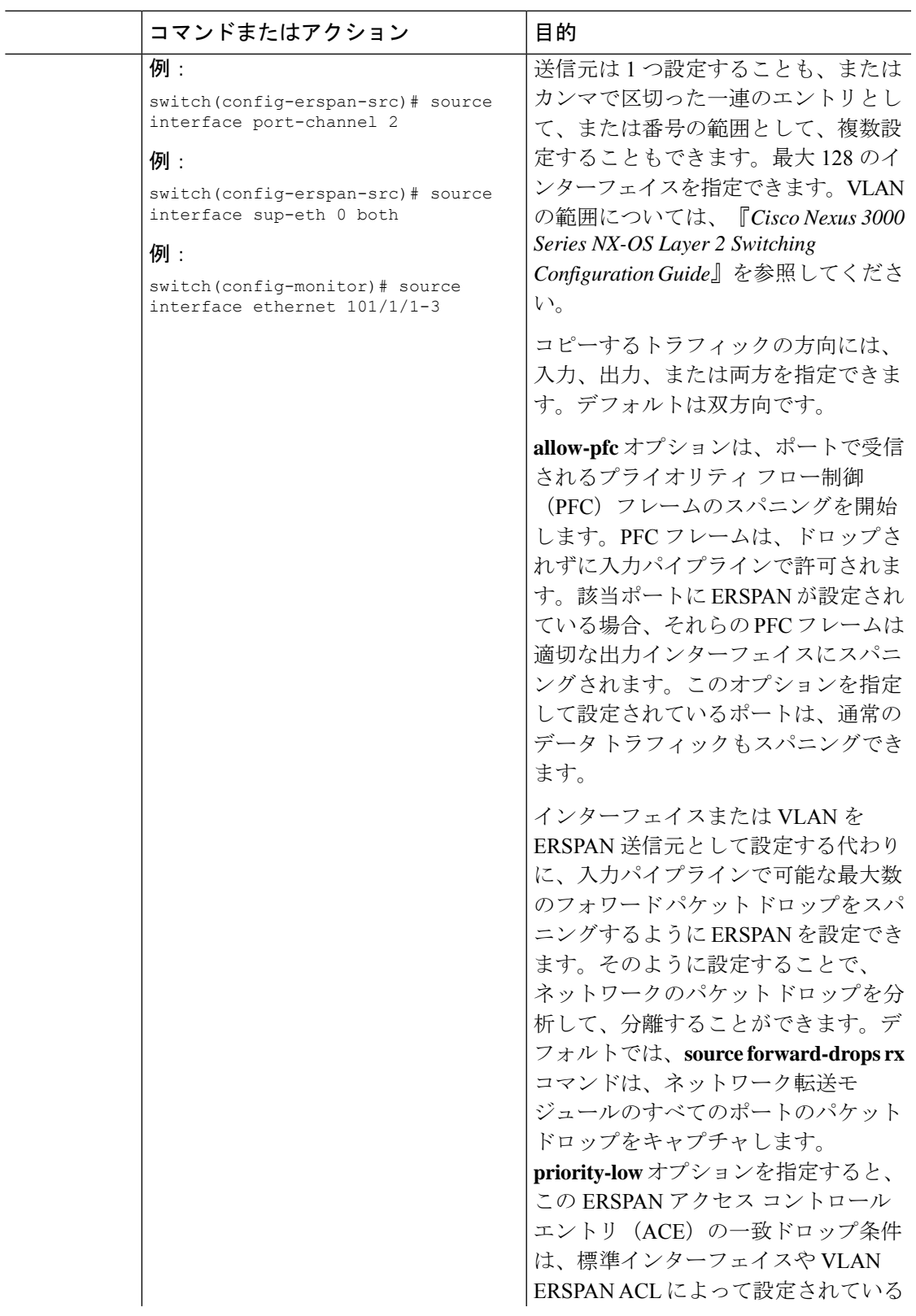

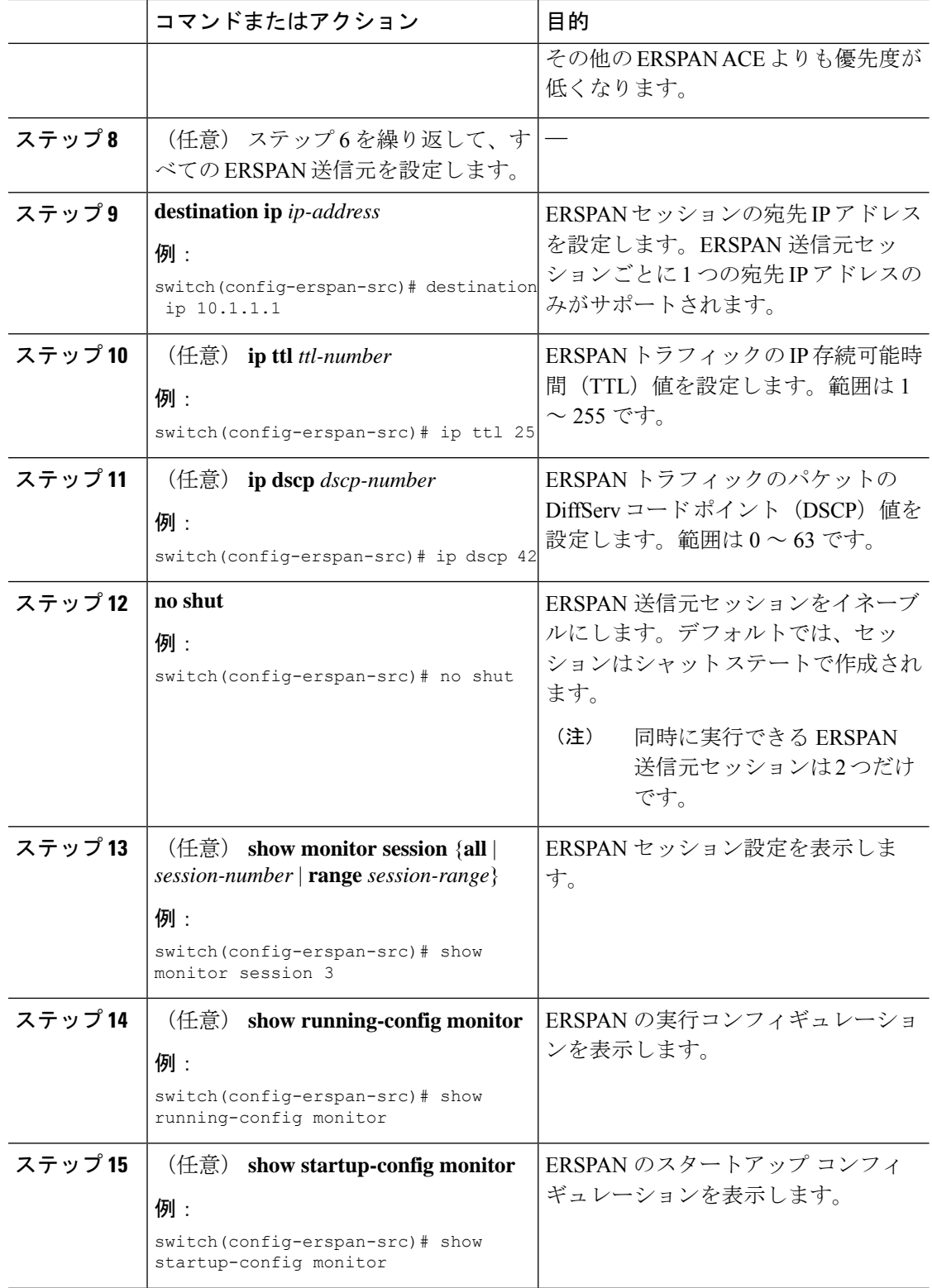

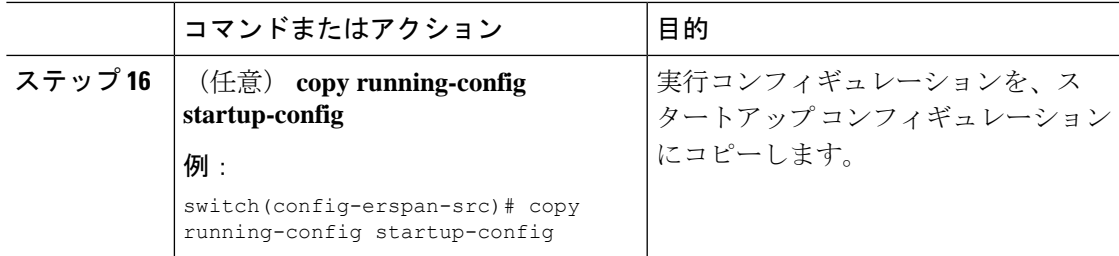

# **ERSPAN** 送信元セッションの **SPAN** 転送ドロップ トラフィックの設定

#### 手順

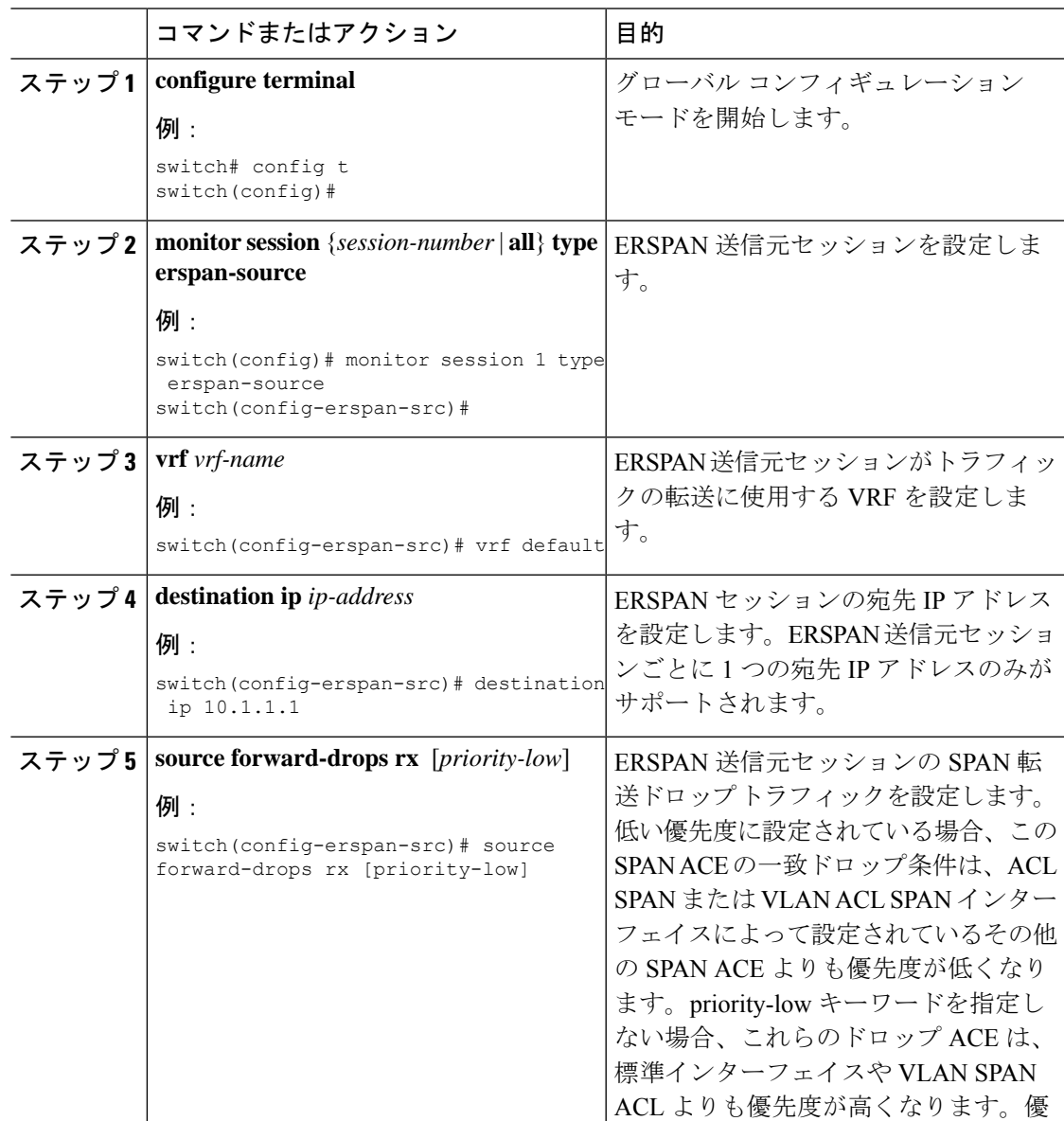

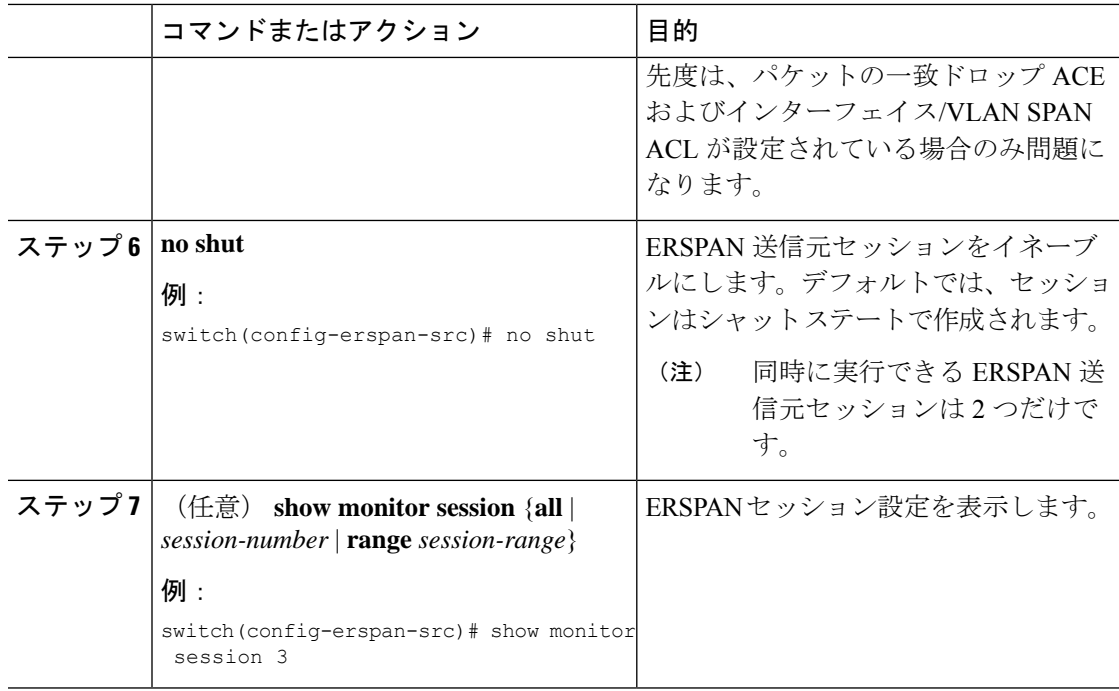

#### 例

```
switch# config t
 switch(config)# monitor session 1 type erspan-source
  switch(config-erspan-src)# vrf default
 switch(config-erspan-src)# destination ip 40.1.1.1
 switch(config-erspan-src)# source forward-drops rx
 switch(config-erspan-src)# no shut
  switch(config-erspan-src)# show monitor session 1
```

```
switch# config t
```

```
switch(config)# monitor session 1 type erspan-source
switch(config-erspan-src)# vrf default
switch(config-erspan-src)# destination ip 40.1.1.1
switch(config-erspan-src)# source forward-drops rx priority-low
switch(config-erspan-src)# no shut
switch(config-erspan-src)# show monitor session 1
```
### **ERSPAN ACL** の設定

デバイスに IPv4 ERSPAN ACL を作成して、ルールを追加できます。

#### 始める前に

DSCP 値または GRE プロトコルを変更するには、新しい宛先モニタ セッションを割り当てる 必要があります。最大 4 つの宛先モニタ セッションがサポートされます。

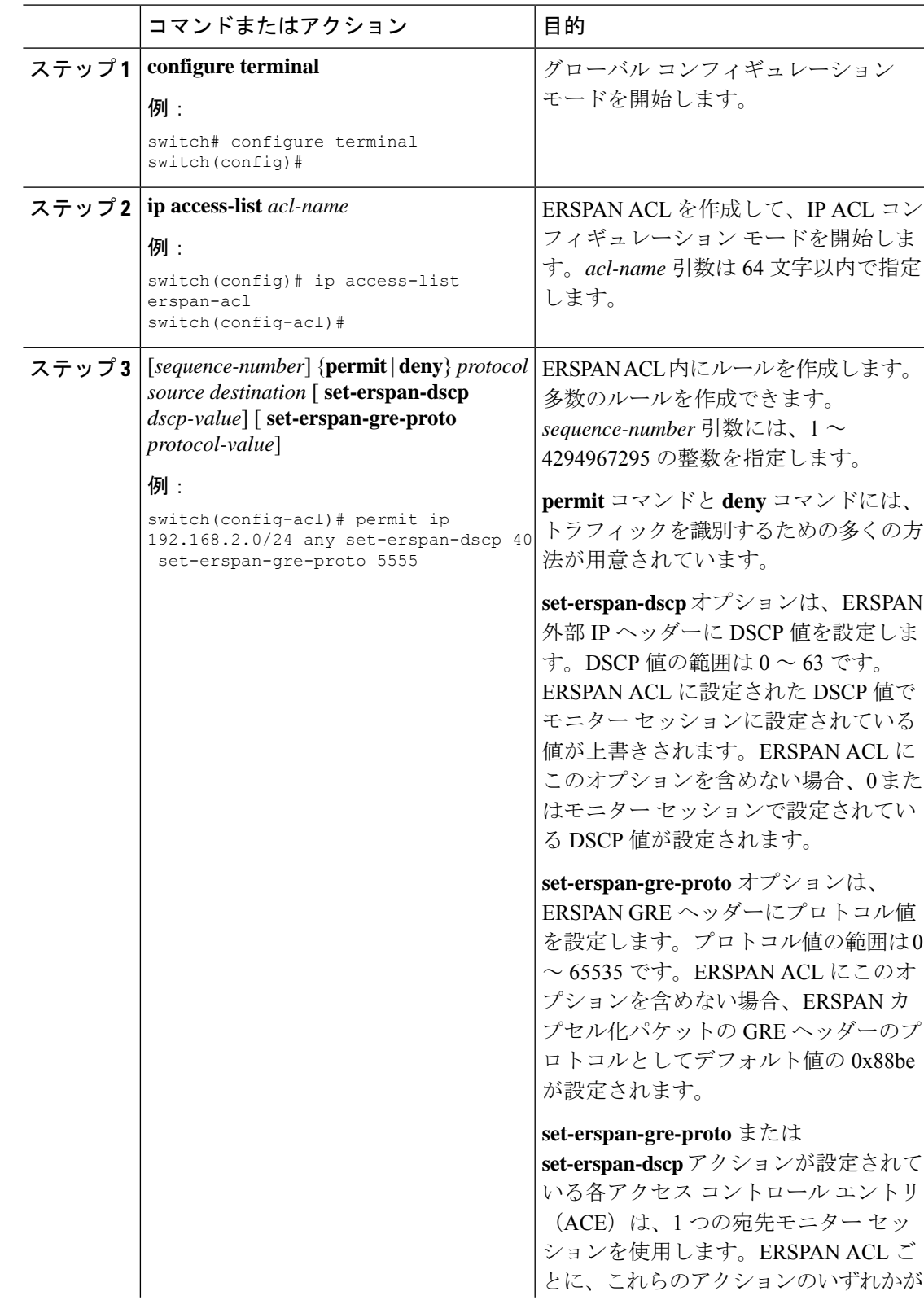

#### 手順

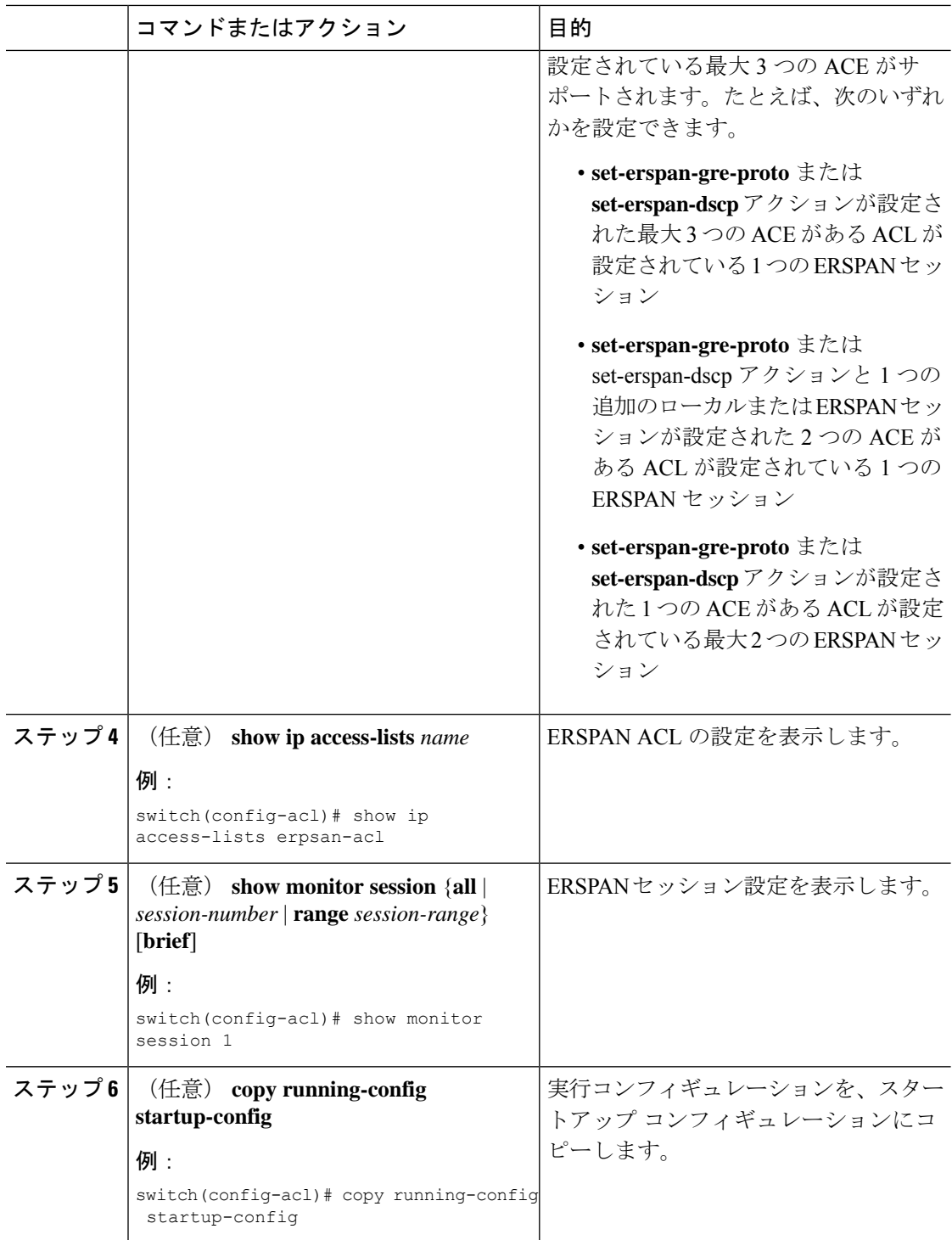

ı

## ユーザー定義フィールド(UDF)ベースの ACL サポートの設定

Cisco Nexus 3000 シリーズスイッチにユーザー定義フィールド (UDF) ベースのACL のサポー トを設定できます。次の手順を参照して、UDF に基づく ERSPAN を設定します。詳細につい ては、「ERSPAN の注意事項および制約事項」を参照してください。

#### 手順

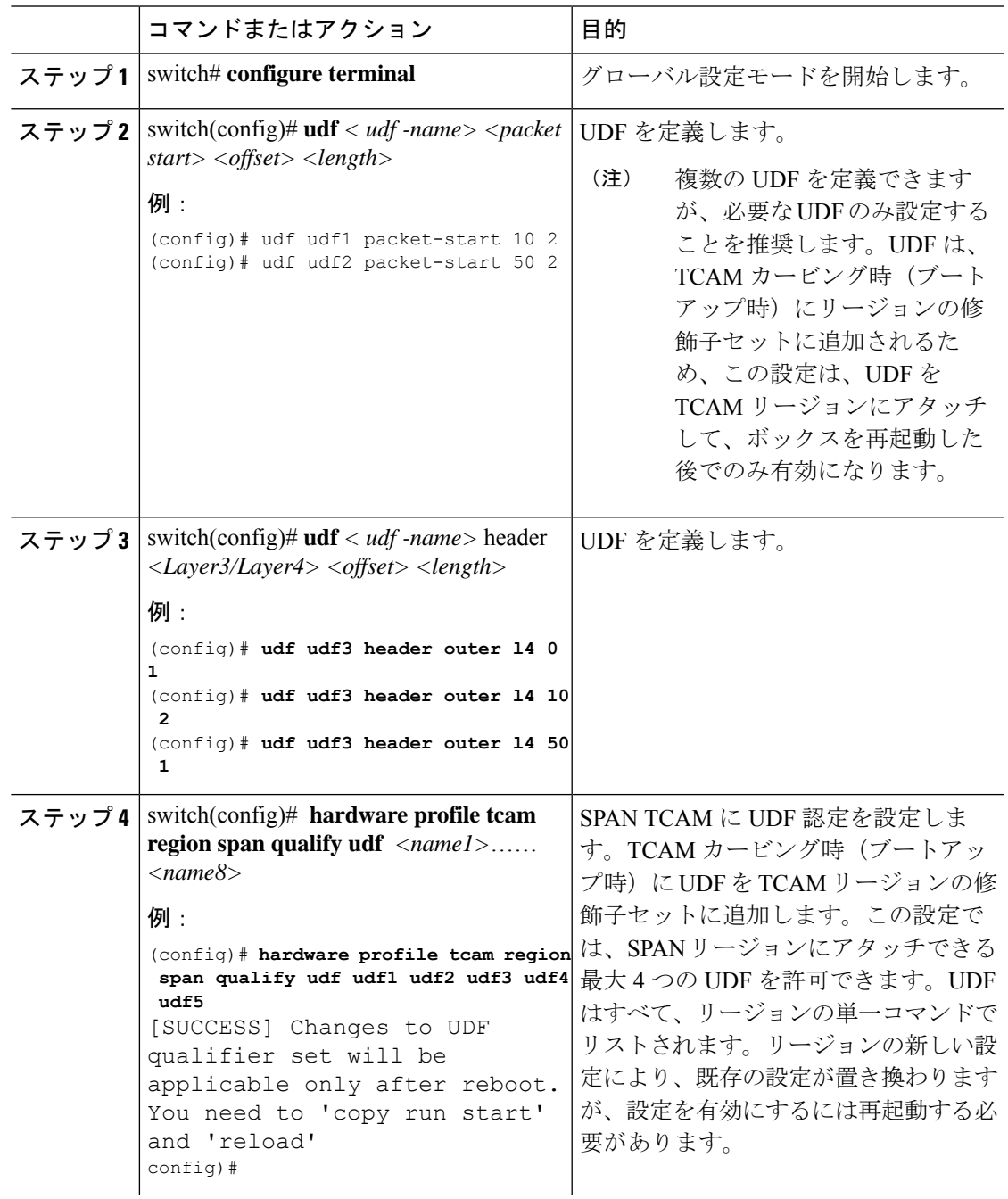

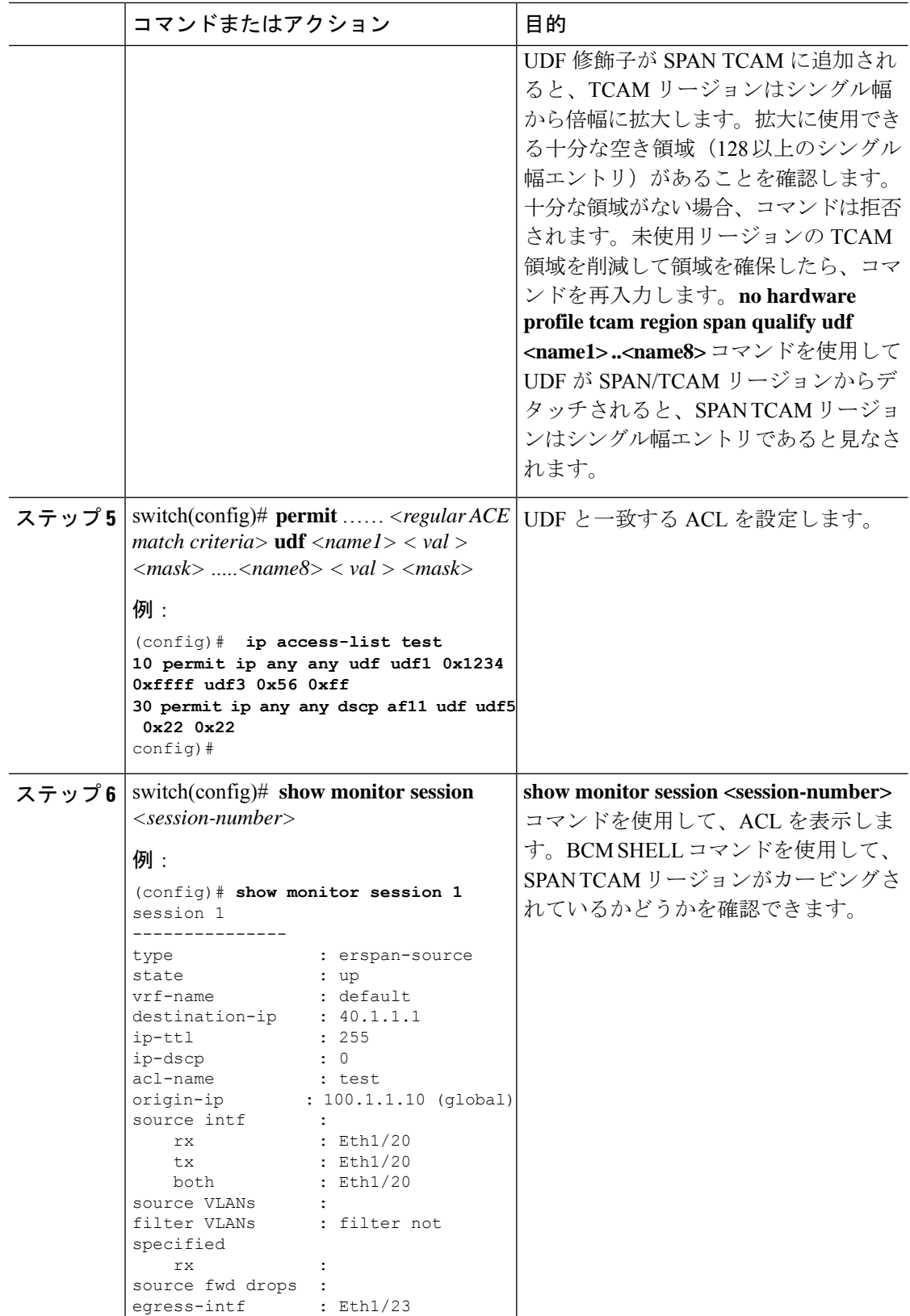

egress-intf : Eth1/23

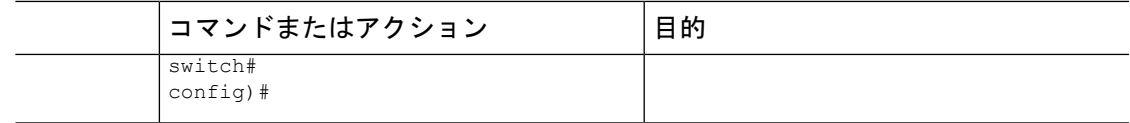

## **ERSPAN での IPv6 ユーザー定義フィールド (UDF) の設定**

Cisco Nexus 3000 シリーズ スイッチでは ERSPAN で IPv6 ユーザー定義フィールド(UDF)を 設定できます。次の手順を参照して、IPv6 UDF に基づく ERSPAN を設定します。詳細につい ては、「ERSPAN の注意事項および制約事項」を参照してください。

手順

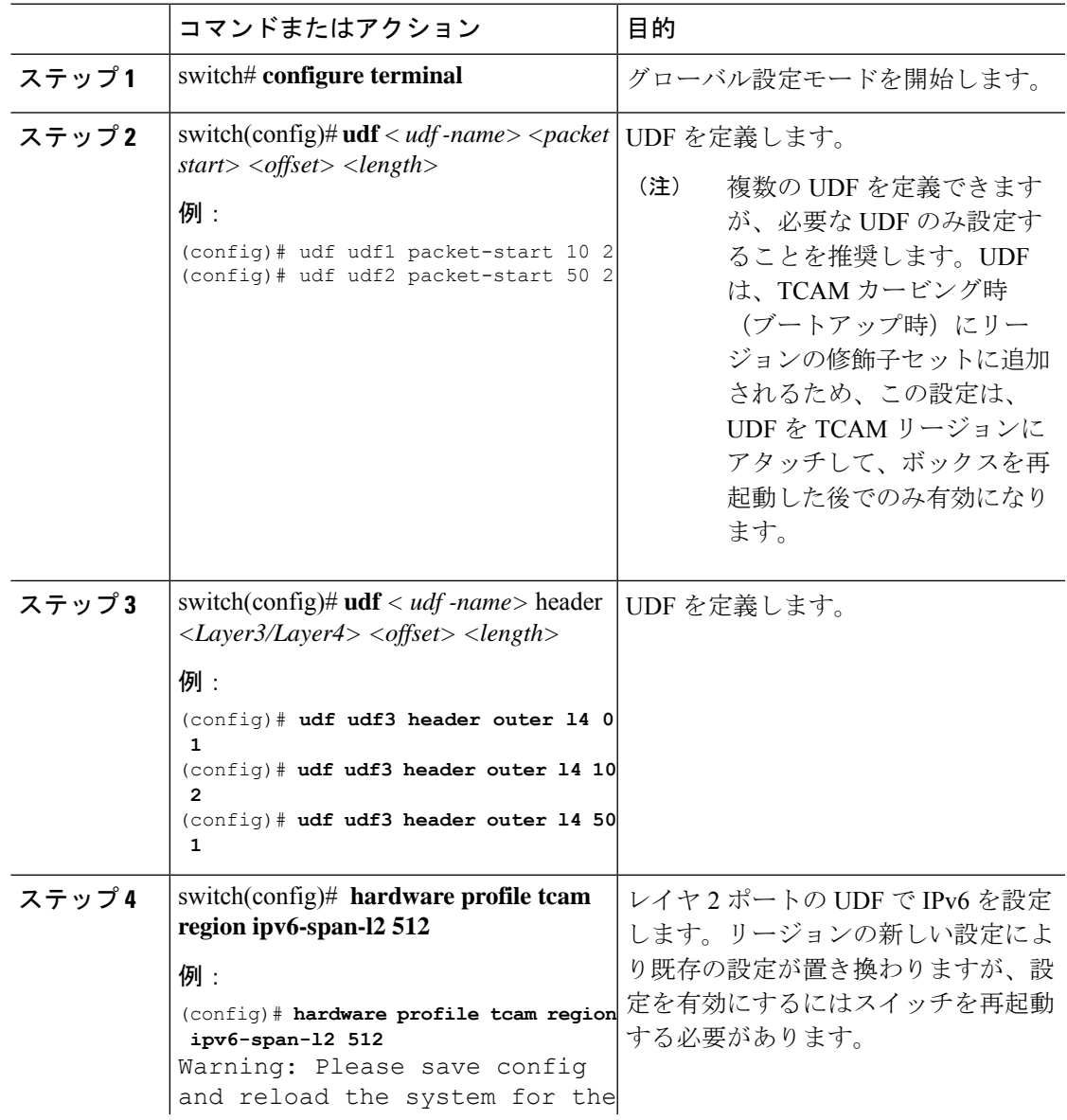

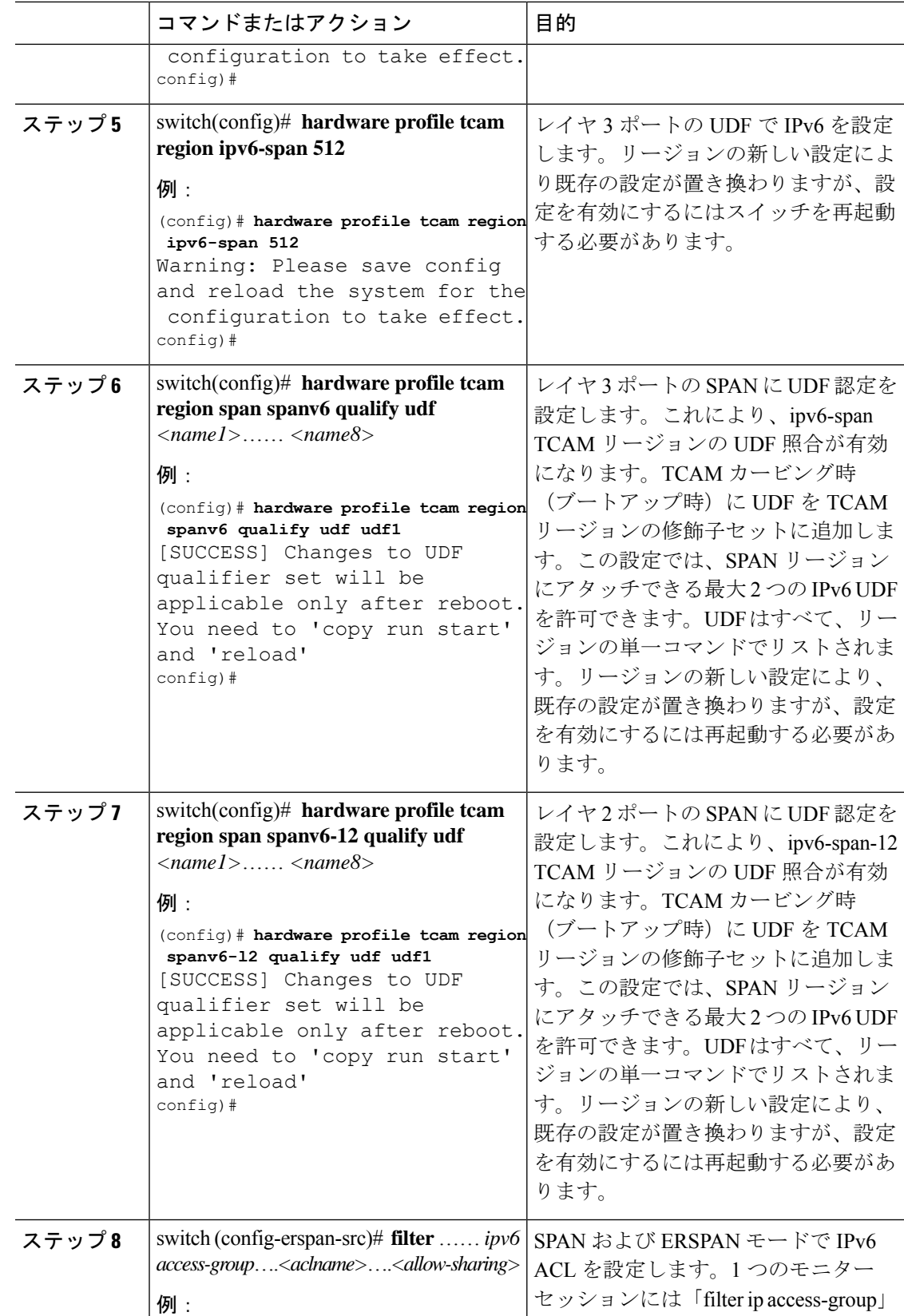

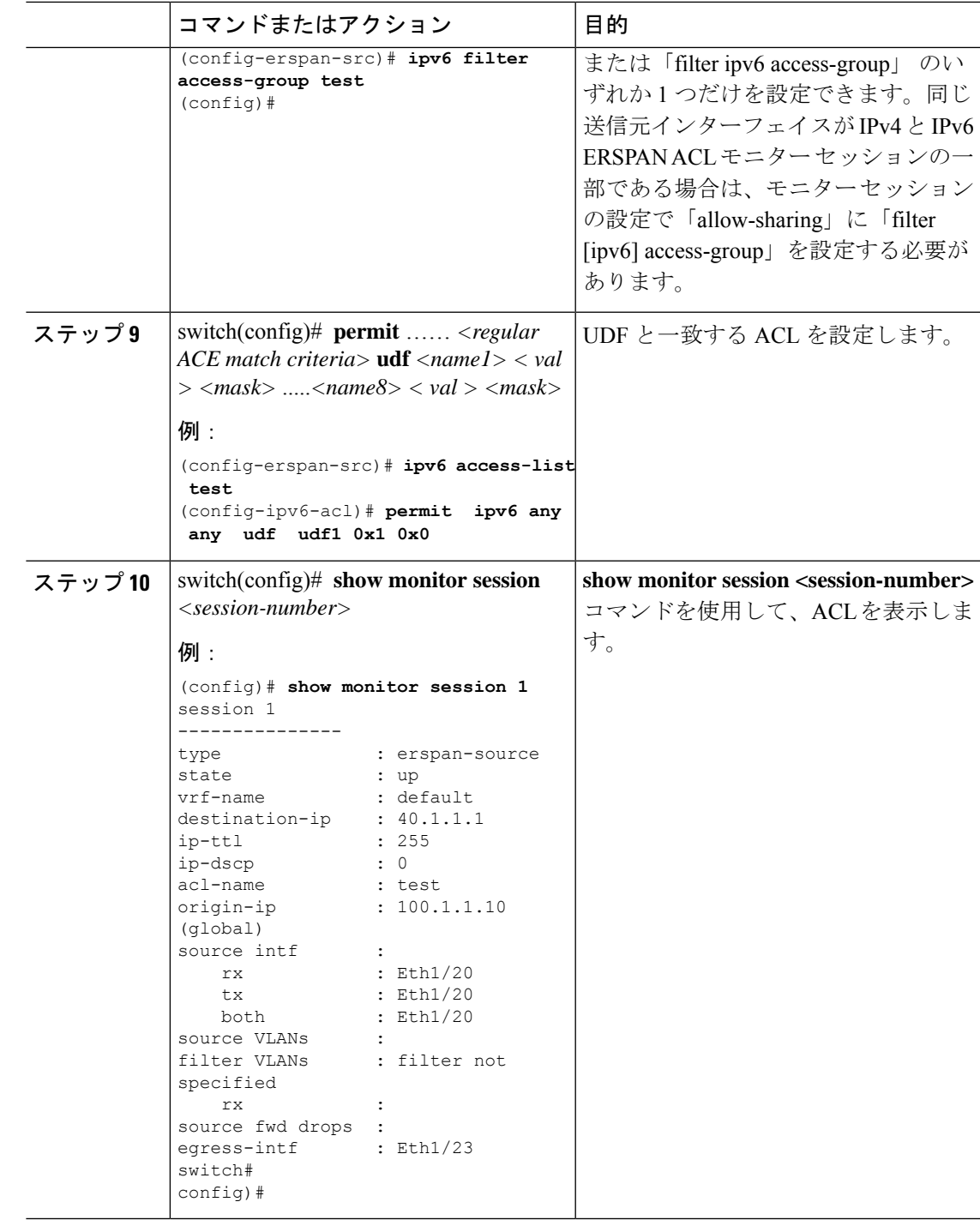

# **ERSPAN** セッションのシャットダウンまたはアクティブ化

ERSPANセッションをシャットダウンすると、送信元から宛先へのパケットのコピーを切断で きます。同時に実行できる ERSPAN セッション数は限定されているため、あるセッションを シャットダウンしてハードウェアリソースを解放することによって、別のセッションが使用で きるようになります。デフォルトでは、ERSPAN セッションはシャット ステートで作成され ます。

ERSPANセッションをイネーブルにすると、送信元から宛先へのパケットのコピーをアクティ ブ化できます。すでにイネーブルになっていて、動作状況がダウンの ERSPAN セッションを イネーブルにするには、そのセッションをいったんシャットダウンしてから、改めてイネーブ ルにする必要があります。ERSPAN セッション ステートをシャットダウンおよびイネーブル にするには、グローバルまたはモニタ コンフィギュレーション モードのいずれかのコマンド を使用できます。

手順

|       | コマンドまたはアクション                                                                                                    | 目的                                                                                                    |
|-------|----------------------------------------------------------------------------------------------------|----------------------------------------------------------------------------------------------------|
| ステップ1 | configuration terminal<br>例:<br>switch# configuration terminal<br>switch (config) #                                        | グローバル コンフィギュレーション<br>モードを開始します。                                                                                                    |
| ステップ2 | <b>monitor session</b> { <i>session-range</i>   <b>all</b> } <b>shut</b><br>例:<br>switch (config) # monitor session 3 shut | 指定のERSPANセッションをシャット<br>ダウンします。セッションの範囲は1<br>~18です。デフォルトでは、セッショ<br>ンはシャット ステートで作成されま<br>す。単方向の4つのセッション、また<br>は双方向の2つのセッションを同時に<br>アクティブにすることができます。<br>(注)<br>• Cisco Nexus 5000 および<br>5500プラットフォームで<br>は、2つのセッションを<br>同時に実行できます。<br>・Cisco Nexus 5600 および<br>6000プラットフォームで<br>は、16のセッションを同<br>時に実行できます。 |
| ステップ3 | no monitor session {session-range $ $ all}<br>shut<br>例:<br>switch (config) # no monitor session 3<br>shut                 | 指定のERSPANセッションを再開(イ<br>ネーブルに)します。セッションの範<br>囲は1~18です。デフォルトでは、<br>セッションはシャットステートで作成<br>されます。単方向の4つのセッショ<br>ン、または双方向の2つのセッション<br>を同時にアクティブにすることができ<br>ます。                                                                                                    |

Ι

н

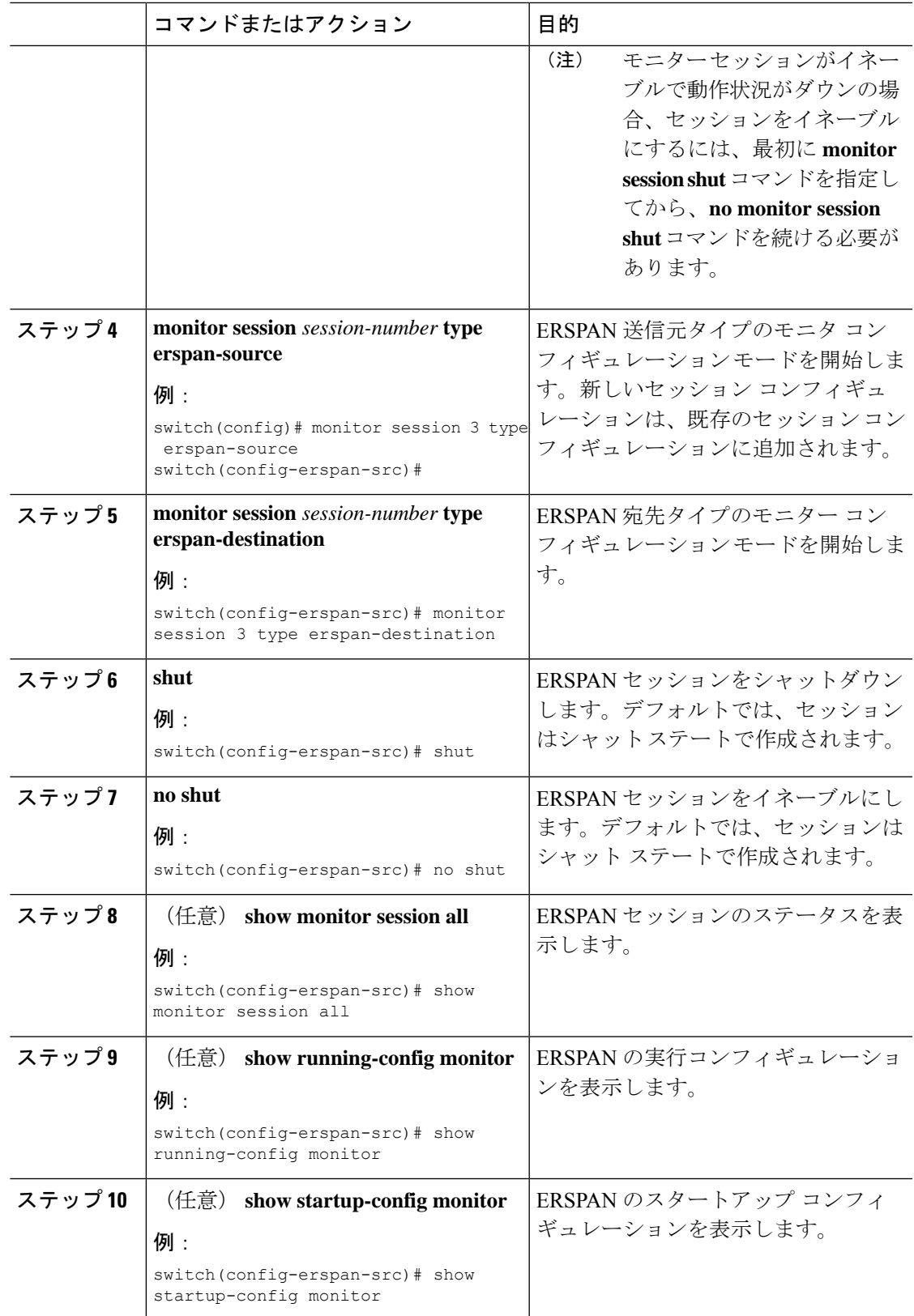

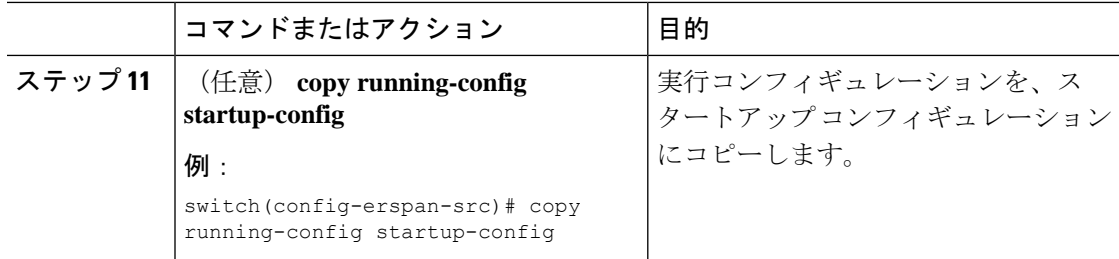

### **ERSPAN** 設定の確認

ERSPAN の設定情報を確認するには、次のコマンドを使用します。

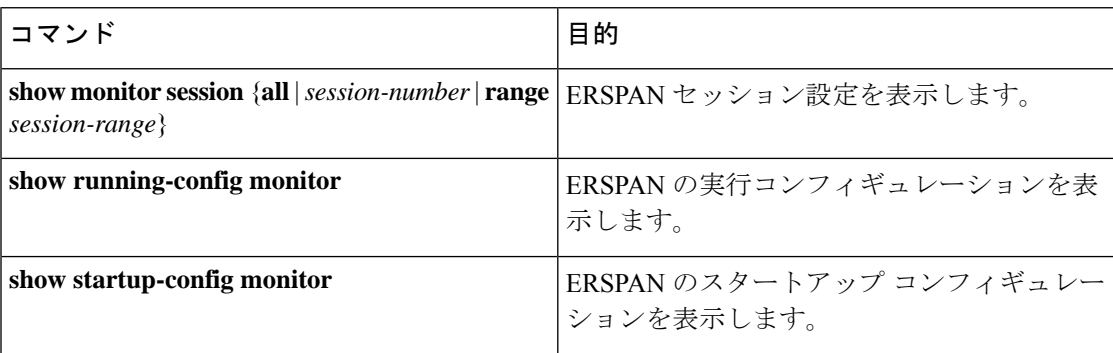

# **ERSPAN** の設定例

### **ERSPAN** 送信元セッションの設定例

次に、ERSPAN 送信元セッションを設定する例を示します。

```
switch# config t
switch(config)# interface e14/30
switch(config-if)# no shut
switch(config-if)# exit
switch(config)# monitor erspan origin ip-address 3.3.3.3 global
switch(config)# monitor session 1 type erspan-source
switch(config-erspan-src)# filter access-group acl1
switch(config-erspan-src)# source interface e14/30
switch(config-erspan-src)# ip ttl 16
switch(config-erspan-src)# ip dscp 5
switch(config-erspan-src)# vrf default
switch(config-erspan-src)# destination ip 9.1.1.2
switch(config-erspan-src)# no shut
switch(config-erspan-src)# exit
switch(config)# show monitor session 1
```
### **ERSPAN ACL** の設定例

次に、ERSPAN ACL を設定する例を示します。

```
switch# configure terminal
switch(config)# ip access-list match_11_pkts
switch(config-acl)# permit ip 11.0.0.0 0.255.255.255 any
switch(config-acl)# exit
switch(config)# ip access-list match_12_pkts
switch(config-acl)# permit ip 12.0.0.0 0.255.255.255 any
switch(config-acl)# exit
switch(config)# vlan access-map erspan_filter 5
switch(config-access-map)# match ip address match_11_pkts
switch(config-access-map)# action forward
switch(config-access-map)# exit
switch(config)# vlan access-map erspan_filter 10
switch(config-access-map)# match ip address match_12_pkts
switch(config-access-map)# action forward
switch(config-access-map)# exit
switch(config)# monitor session 1 type erspan-source
switch(config-erspan-src)# filter access_group erspan_filter
```
### **UDF** ベース **ERSPAN** の設定例

次に、以下の一致基準を使用して、カプセル化された IP-in-IP パケットの内部 TCP フラグで照 合する UDF ベース ERSPAN を設定する例を示します。

- 外部送信元 IP アドレス:10.0.0.2
- 内部 TCP フラグ:緊急 TCP フラグを設定
- バイト : Eth Hdr (14) +外部 IP (20) +内部 IP (20) +内部 TCP (20、ただし、13 番目の バイトの TCP フラグ)
- パケットの先頭からのオフセット:14 + 20 + 20 + 13 = 67
- UDF の照合値:0x20
- UDF マスク:0xFF

```
udf udf tcpflags packet-start 67 1
hardware access-list tcam region racl qualify udf udf tcpflags
copy running-config startup-config
reload
ip access-list acl-udf
 permit ip 10.0.0.2/32 any udf udf_tcpflags 0x20 0xff
monitor session 1 type erspan-source
  source interface Ethernet 1/1
  filter access-group acl-udf
```
次に、以下の一致基準を使用して、レイヤ 4 ヘッダーの先頭から 6 バイト目のパケット署名 (DEADBEEF)と通常の IP パケットを照合する UDF ベース ERSPAN を設定する例を示しま す。

- 外部送信元 IP アドレス:10.0.0.2
- 内部 TCP フラグ:緊急 TCP フラグを設定
- バイト: Eth Hdr (14) + IP (20) + TCP (20) + ペイロード: 112233445566DEADBEEF7788
- レイヤ 4 ヘッダーの先頭からのオフセット:20 + 6 = 26

• UDF の照合値:0xDEADBEEF(2 バイトのチャンクおよび 2 つの UDF に分割)

```
• UDF マスク:0xFFFFFFFF
```

```
udf udf pktsig msb header outer 13 26 2
udf udf pktsig 1sb header outer 13 28 2
hardware access-list tcam region racl qualify udf udf pktsig msb udf pktsig lsb
copy running-config startup-config
reload
ip access-list acl-udf-pktsig
 permit udf udf_pktsig_msb 0xDEAD 0xFFFF udf udf pktsig lsb 0xBEEF 0xFFFF
monitor session \overline{1} type \overline{e}rspan-source
 source interface Ethernet 1/1
 filter access-group acl-udf-pktsig
```
# その他の参考資料

### 関連資料

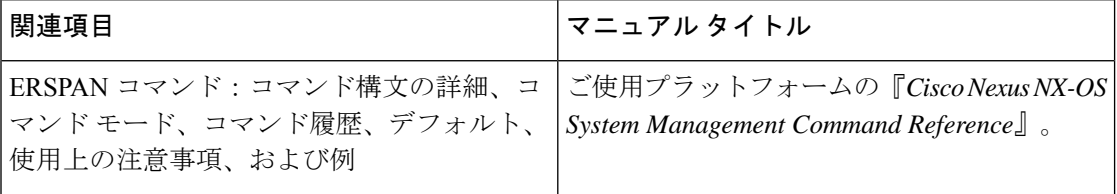

翻訳について

このドキュメントは、米国シスコ発行ドキュメントの参考和訳です。リンク情報につきましては 、日本語版掲載時点で、英語版にアップデートがあり、リンク先のページが移動/変更されている 場合がありますことをご了承ください。あくまでも参考和訳となりますので、正式な内容につい ては米国サイトのドキュメントを参照ください。